# SonarQube 메뉴 - Project

이 문서는 SonarQube 메인 메뉴 중 Project 메뉴에 대한 가이드를 공유하기 위해 작성되었다.

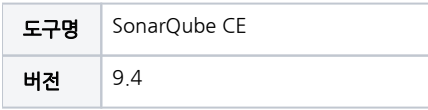

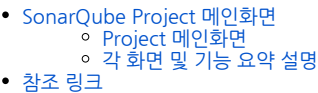

## <span id="page-0-0"></span>SonarQube Project 메인화면

#### Project 메인화면

<span id="page-0-1"></span>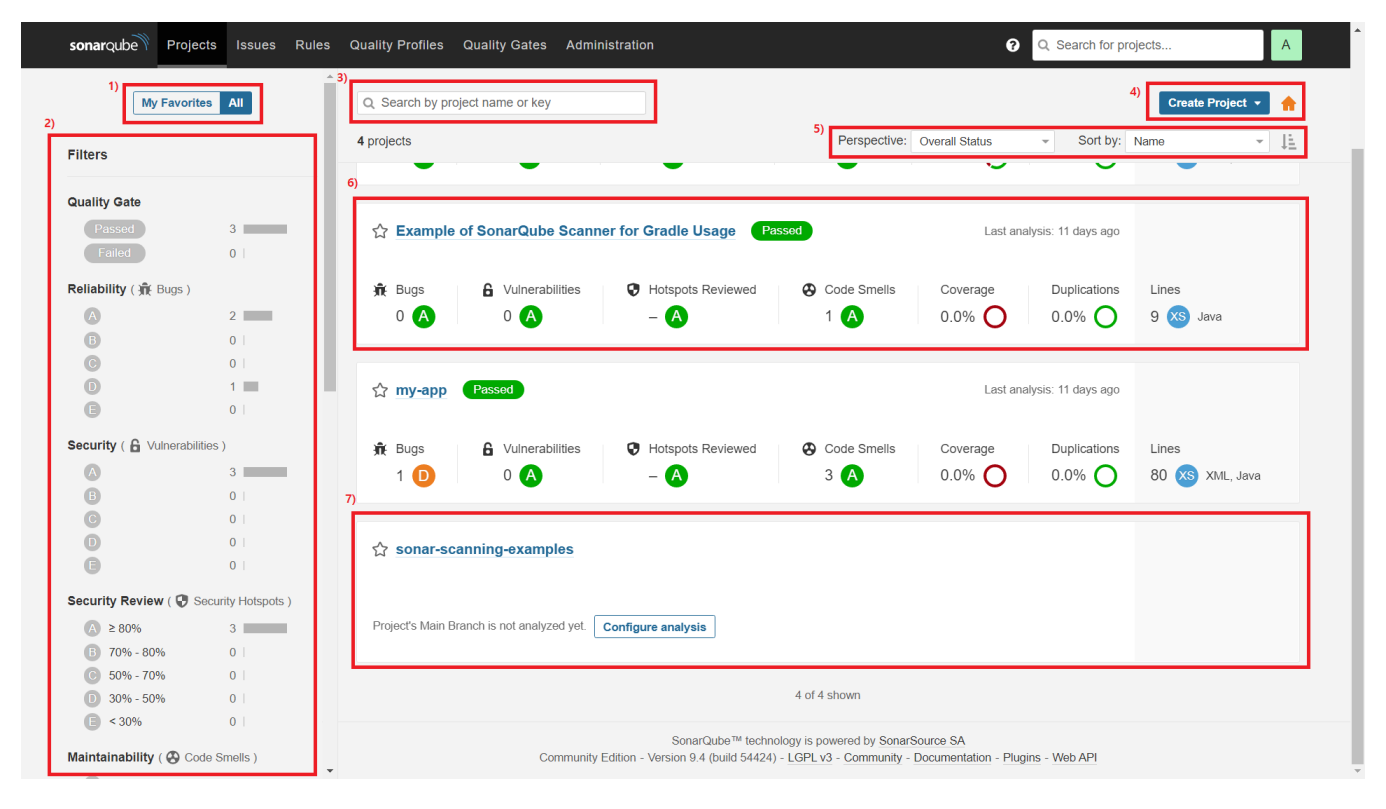

#### <span id="page-0-2"></span>각 화면 및 기능 요약 설명

- 1. 필터 기능으로 즐겨찾기 설정( ™) 한 Project 또는 전체 Project를 목록에 표시
- 2. 필터 기능으로 Quality Gate 또는 코드 품질별로 필터하여 목록에 표시

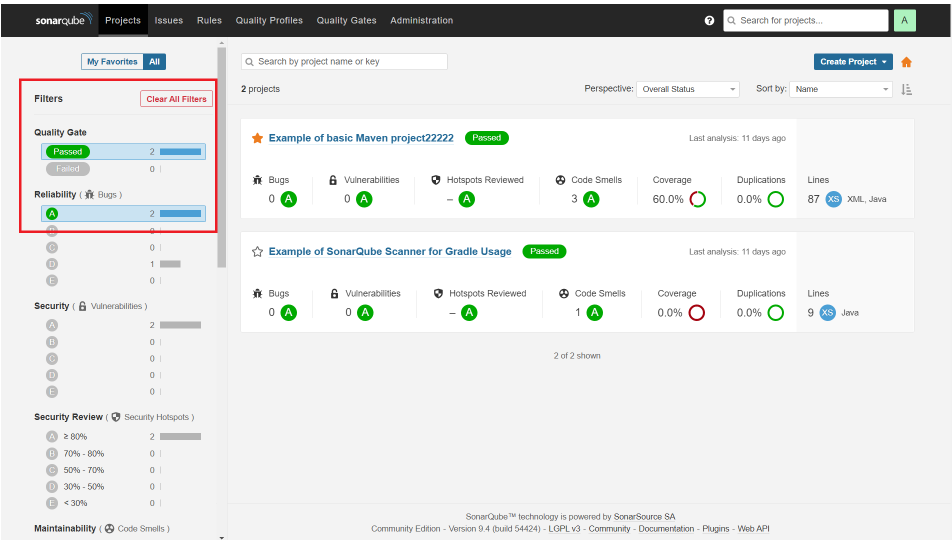

- 3. 검색 기능으로 Project 이름 또는 Key 입력 가능
- 4. Project 생성 버튼으로 Create 권한 있을 때만 표시됨
- 5. Project 이름, 최근 분석 일짜 등으로 정렬 기능 제공
	- a. Project 요약 정보를 전체 상태(Overall Status)와 최신 코드(New Code)로 구분 표시 기능 제공

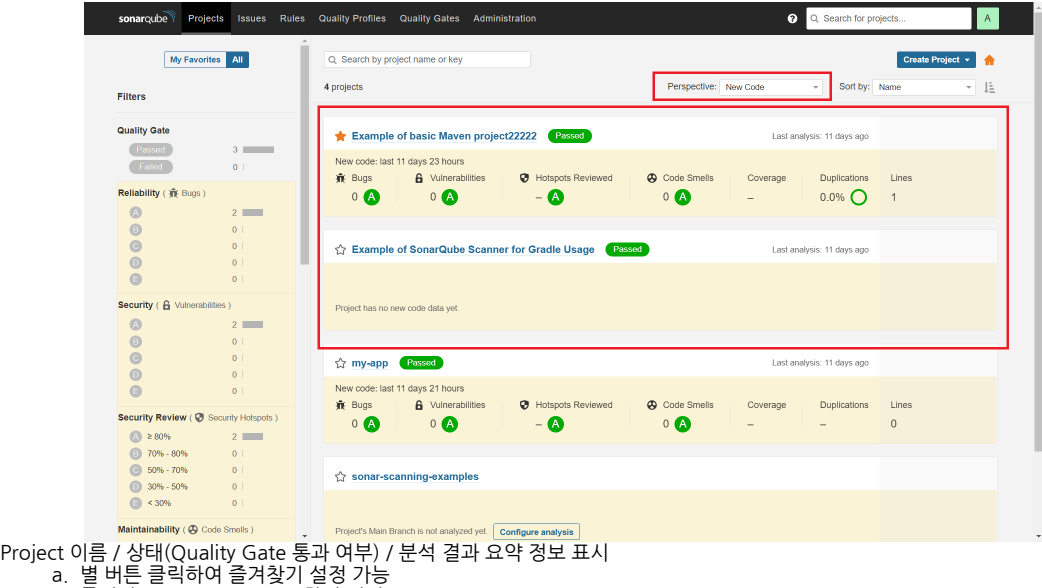

- b. 클릭시 Project Overview 화면 진입
- 7. 분석 결과가 없는 빈 Project 표시

### <span id="page-1-0"></span>참조 링크

6.

• [Project Page | SonarQube Docs](https://docs.sonarqube.org/latest/user-guide/project-page/)